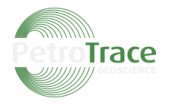

## **Информация, необходимая для установки и эксплуатации программного обеспечения обеспечения «iNSTA-GEO» на системы Windows/Linux**

**ООО «ПЕТРОТРЕЙС»**

**2022 г.**

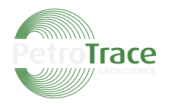

**Инталляция и запуск программы iNSTA-GEO 1.0.11685.win64 version для системы Windows**

- **1.** Запускаем instageo\_setup\_1.0.11685.win64.release.exe
- **2.** Нажимаем Да.

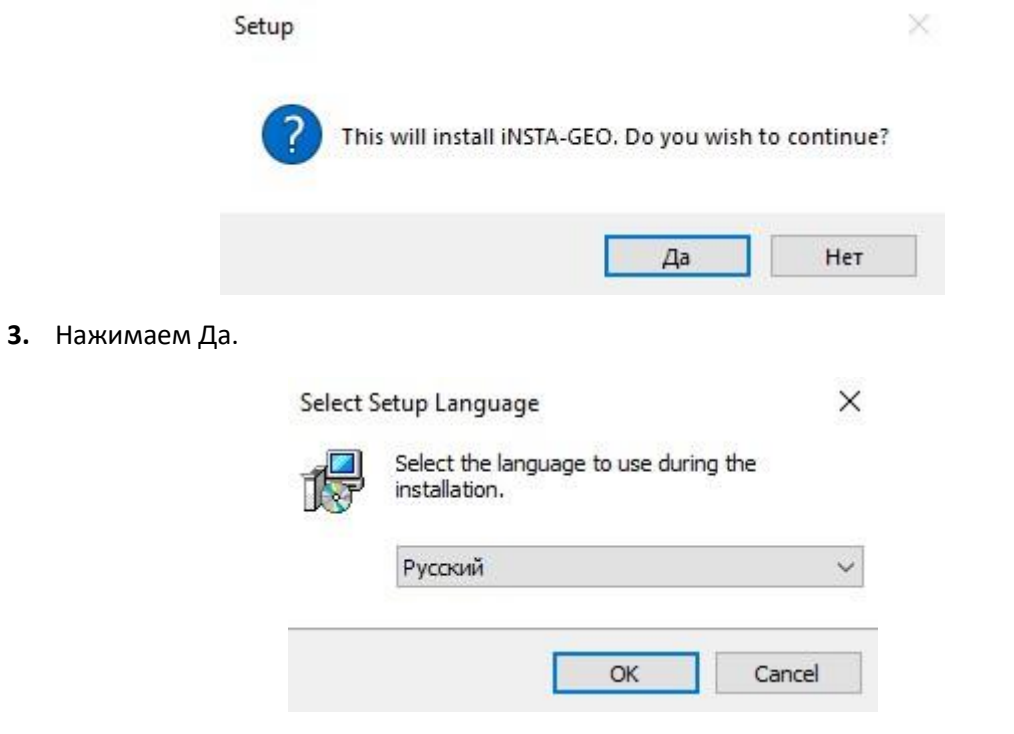

**4.** Нажимаем Далее.

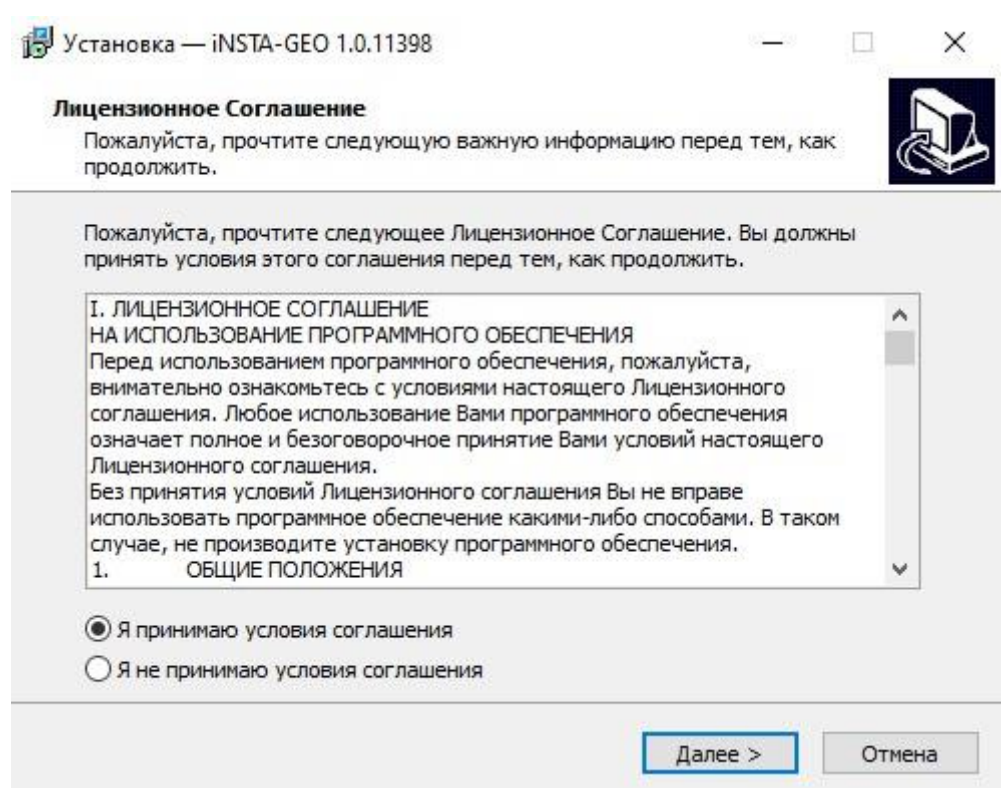

**5.** Нажимаем Далее.

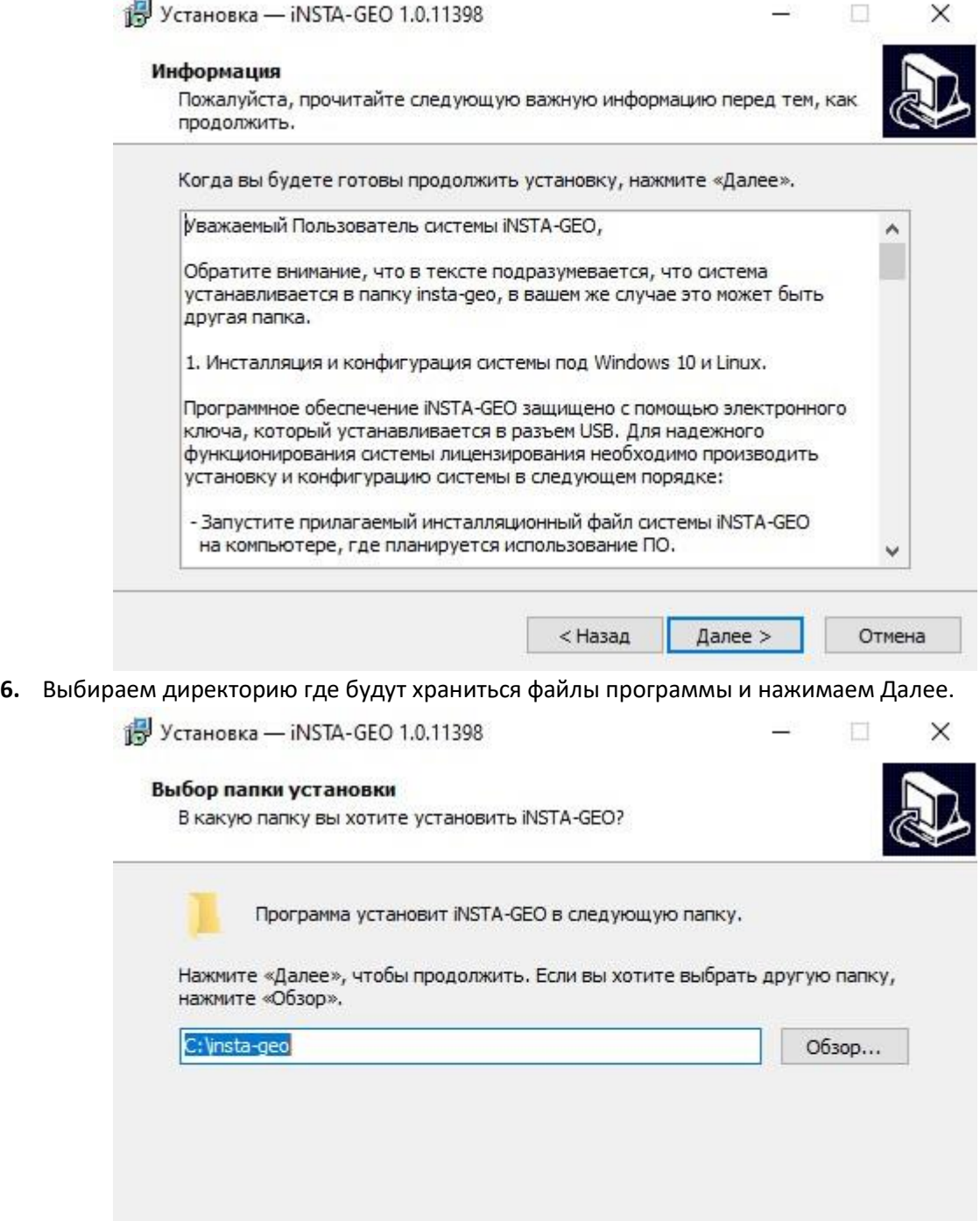

Требуется как минимум 147,2 Мб свободного дискового пространства.

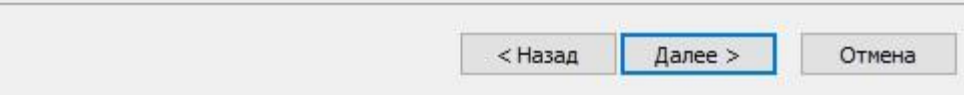

## **7.** Нажимаем Далее.

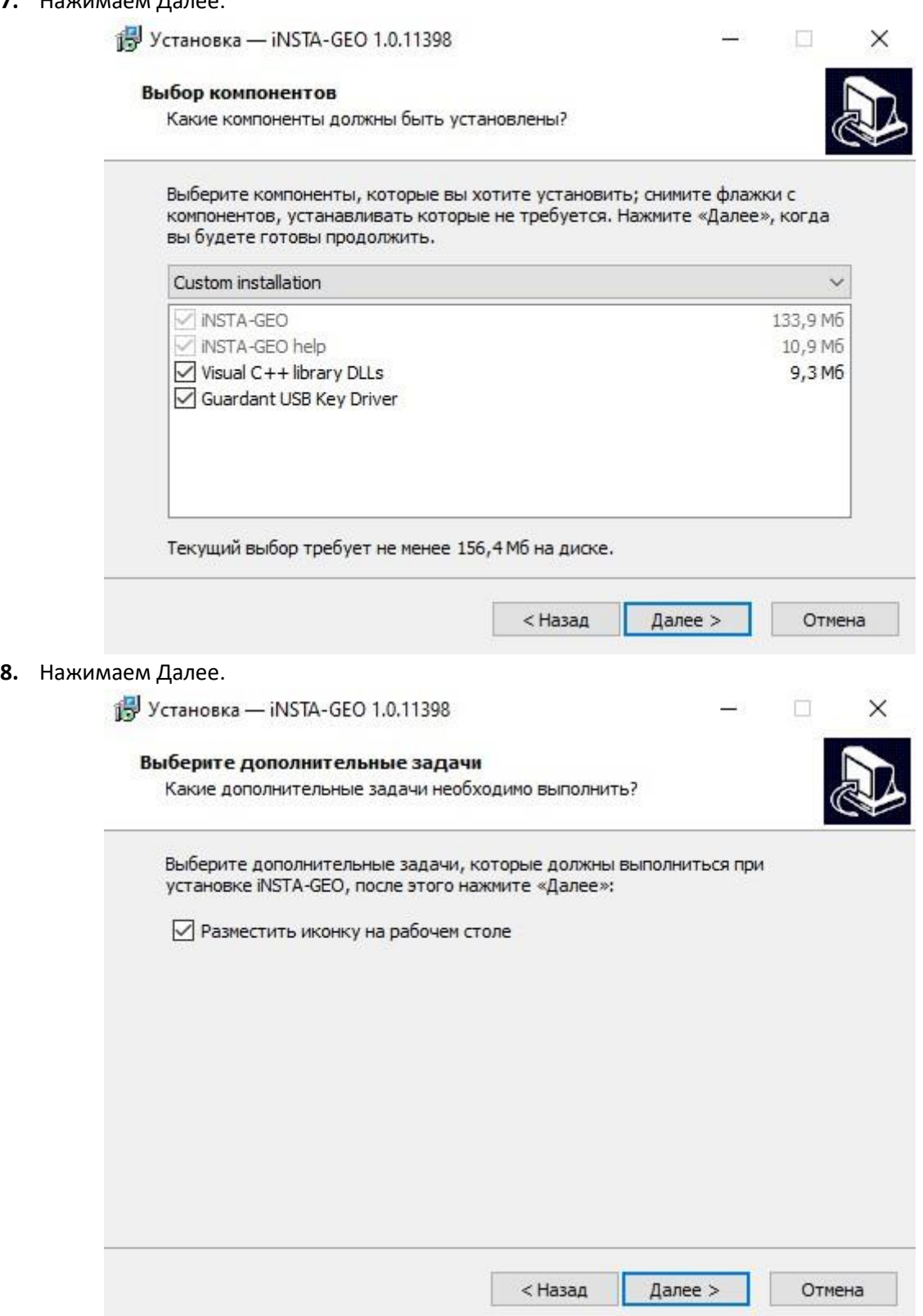

## **9.** Нажимаем Установить.

ј<mark>∰</mark> Установка — iNSTA-GEO 1.0.11398

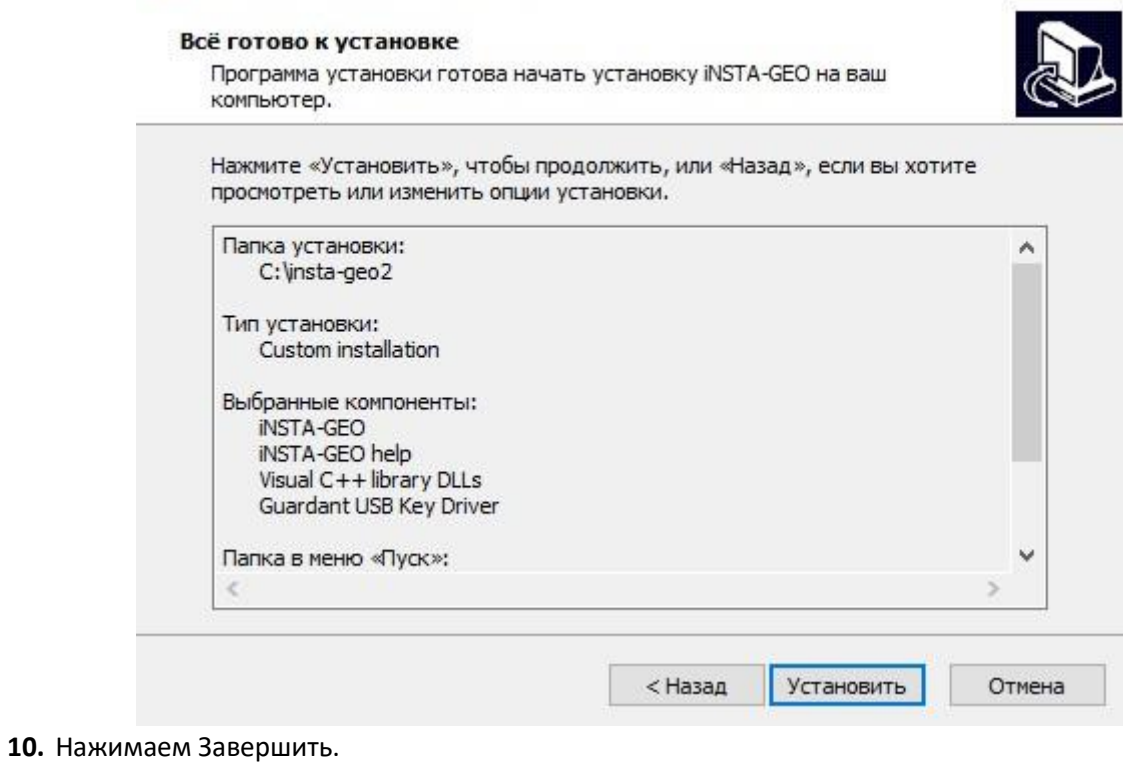

 $\Box$   $\times$ 

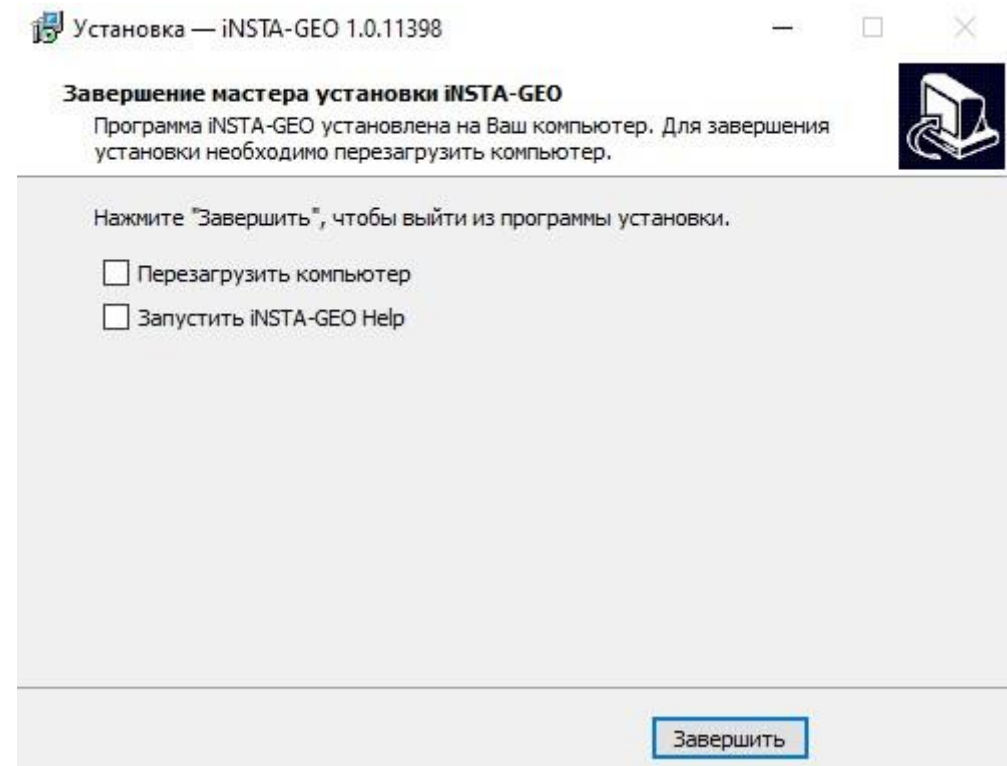

**По завершению инсталляции на рабочем столе появится иконка:**

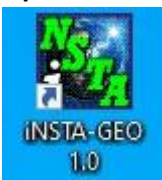

**В меню "Пуск" появится следующее меню:**

 $\overline{c}$ 

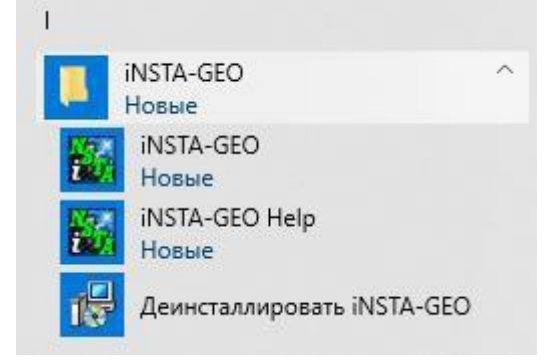

- **Для запуска программы необходимо вставить USB-ключ защиты в USB-порт.**
- **При запуске программы необходимо указать путь к БД программы и нажать ОК.**

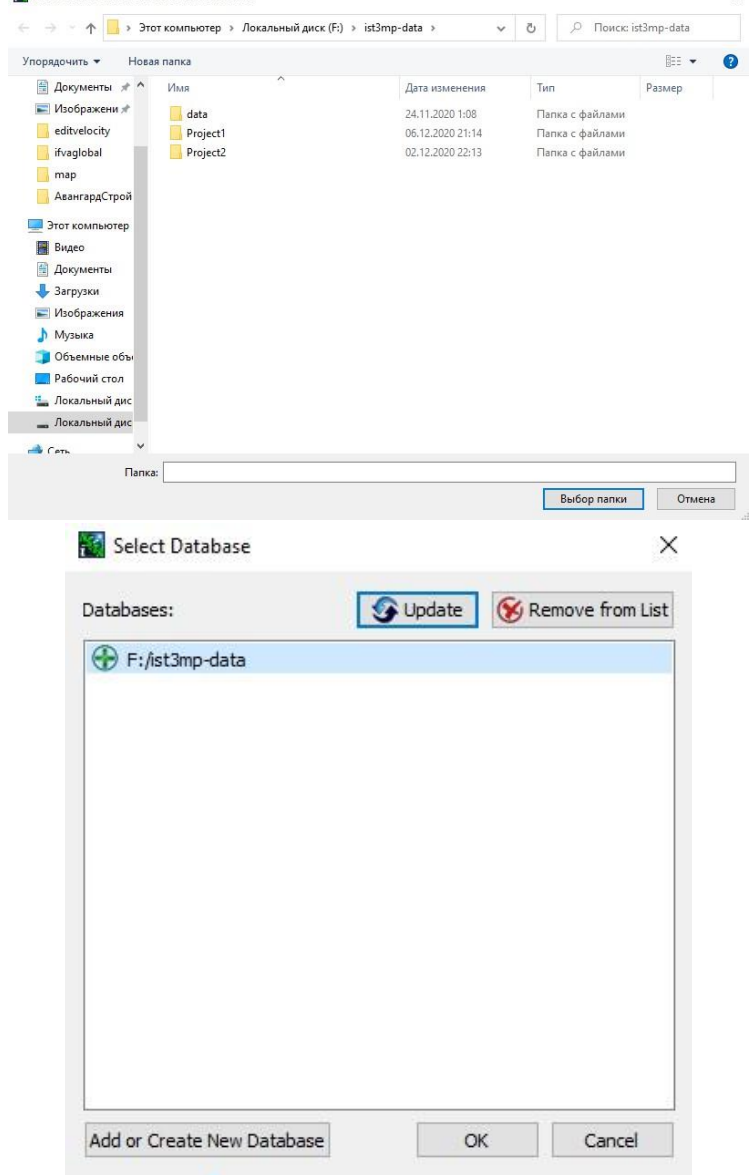

**Инсталляция и запуск программы iNSTA-GEO 1.0.11685.win64 version для системы Linux**

**Установка приложения:**

- **1. cp instageo-1.0.11754.tar.gz <path> - копируем архив в директория <path>**
- **2. cd <path>**
- **3. tar -xvf instageo-1.0.11754.tar.gz - распаковываем архив**
- **4. cd instageo-1.0.11754/bin**
- **5. vim start.sh и меняем путь /users/efremov/centos7/instageo на <path>**
- **6. cd grd\_udev\_rules**
- **7. su**
- **8. chmod +x install.sh**
- **9. ./install.sh**
- **10. Готово.**

**Запуск приложения (необходимо вставить в USB-порт переданный ключ защиты):**

- **1. cd <path>/instageo-1.0.11754/bin**
- **2. ./start.sh**